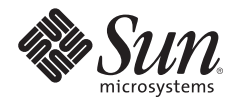

# **WEB CONSOLIDATION ON THE SUN FIRE™ T1000 SERVER USING SOLARIS™ CONTAINERS**

Kevin Kelly, Strategic Applications Engineering

Sun BluePrints™ OnLine — December 2005

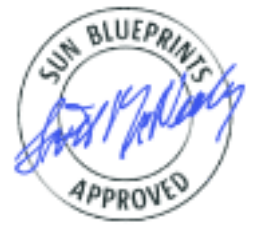

Part No 819-5149-10 Revision 1.0, 12/1/05 Edition: December 2005 © 2005 Sun Microsystems, Inc., 4150 Network Circle, Santa Clara, CA 95054 USA

All rights reserved.

This product or document is protected by copyright and distributed under licenses restricting its use, copying, distribution, and decompilation. No part of this product or document may be reproduced in any form by any means without prior written authorization of Sun and its licensors, if any. Third-party software, including font technology, is copyrighted and licensed from Sun suppliers.

Parts of the product may be derived from Berkeley BSD systems, licensed from the University of California.

Sun, Sun Microsystems, the Sun logo, Sun BluePrints, Sun Fire, Solaris, CoolThreads and SunDocs are trademarks, registered trademarks, or service marks of Sun Microsystems, Inc. in the U.S. and other countries.

UNIX is a registered trademark in the United States and other countries, exclusively licensed through X/Open Company, Ltd.

All SPARC trademarks are used under license and are trademarks or registered trademarks of SPARC International, Inc. in the U.S. and other countries. Products bearing SPARC trademarks are based upon an architecture developed by Sun Microsystems, Inc.

The OPEN LOOK and Sun™ Graphical User Interface was developed by Sun Microsystems, Inc. for its users and licensees. Sun acknowledges the pioneering efforts of Xerox in researching and developing the concept of visual or graphical user interfaces for the computer industry. Sun holds a non-exclusive license from Xerox to the Xerox Graphical User Interface, which license also covers Sun's licensees who implement OPEN LOOK GUIs and otherwise comply with Sun's written license agreements.

RESTRICTED RIGHTS: Use, duplication, or disclosure by the U.S. Government is subject to restrictions of FAR 52.227-14(g)(2)(6/87) and FAR 52.227-19(6/87), or DFAR 252.227-7015(b)(6/95) and DFAR 227.7202-3(a). DOCUMENTATION IS PROVIDED "AS IS" AND ALL EXPRESS OR IMPLIED CONDITIONS, REPRESENTATIONS AND WARRANTIES, INCLUDING ANY IMPLIED WARRANTY OF MERCHANTABILITY, FITNESS FOR A PARTICULAR PURPOSE OR NON-INFRINGEMENT, ARE DISCLAIMED, EXCEPT TO THE EXTENT THAT SUCH DISCLAIMERS HELD TO BE LEGALLY INVALID.

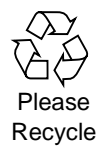

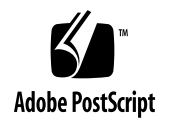

# **Table of Contents**

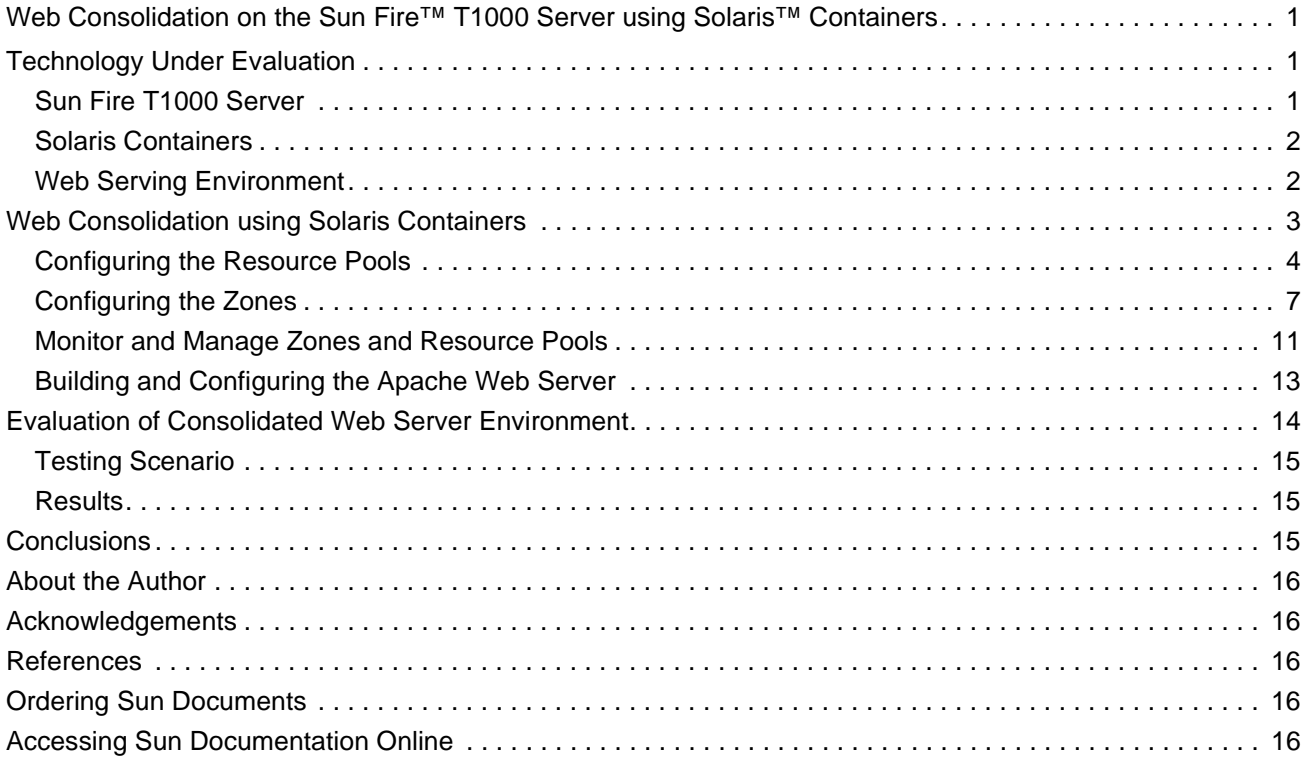

# **Web Consolidation on the Sun Fire™ T1000 Server using Solaris™ Containers**

Reducing the costs of IT infrastructure and improving the manageability and efficiency of web services pose significant challenges for many organizations in today's economic climate. Recent studies from IDC[5] describe the challenges IT managers face administering the proliferation of x86-based servers used to run web services applications. The reports from those studies reveal that using large number of x86 based systems can increase space and power consumption, as well as cost and asset management overhead. In addition, many of these x86-based systems run a mixture of operating system and application software leading to increased management complexity and potential security concerns.

Faced with these challenges, many organizations are attracted by the idea of consolidating web and application services from multiple x86-based servers to a smaller number of high-performance servers. This approach strives to help simplify management, improve performance, and increase the efficiency of delivering web services. The combined capabilities of the Sun Fire™ T1000 server and Solaris™ Containers technology in particular offer significant promise as a web-tier consolidation platform. The Sun Fire T1000 server offers high aggregate throughput performance in a small, power-efficient footprint. Solaris containers provide a complete, isolated, and secure runtime environment for applications, enabling multiple web servers to safely and efficiently run on the same platform.

This paper explores the configuration and testing of the Sun Fire T1000 server as a web-tier consolidation platform. It discusses methodologies used to consolidate multiple web servers onto a single Sun Fire T1000 server, and explains the steps used to configure the Solaris Containers. In addition, to determine the effectiveness of this approach, testing was performed to evaluate the consolidated Sun Fire T1000 system against a baseline configuration of current Xeon servers, a popular choice as web server platform.

# <span id="page-3-0"></span>**Technology Under Evaluation**

Effective web-tier consolidation requires a range of technologies working together. This article evaluates the use of the Sun Fire T1000 server based on the UltraSPARC<sup>®</sup> T1 processor with CoolThreads<sup>™</sup> technology, Solaris Containers to safely partition web server instances, and the open-source Apache web serving environment.

#### <span id="page-3-1"></span>**Sun Fire T1000 Server**

The Sun Fire T1000 server is a high density compute server platform based on Sun's UltraSPARC T1 processor. The major benefits of this platform are high aggregate throughput performance with very efficient power, cooling and space consumption.

Sun's innovative UltraSPARC T1 processor leverages chip multithreading (CMT) technology to both drastically improve computational density and greatly reduce power density. The UltraSPARC T1 processor implements CMT technology by combining chip multi-processing and hardware multi-threading with an efficient instruction pipeline. The result is a processor that provides a thread-rich environment that can effectively mask memory access latencies and provide improved scalability for many applications.

This new processor hardware architecture has the following features in a single chip package:

- Each physical chip contains eight cores (individual execution pipelines).
- Four threads per core provide a total of 32 active thread contexts.
- Each core has separate Level 1 Instruction and Data caches shared by the four threads.
- All eight cores share a unified Level 2 cache on chip.
- Memory is unified to provide low latency to all cores.
- The processor is fully SPARC V7, V8, and V9 binary compatible.

In addition to the UltraSPARC T1 processor, the Sun Fire T1000 platform supports up to 16 Gbytes of DDR2 main memory, four 1000 baseT onboard network interfaces, and an 80 Gbyte SATA disk drive. With a 1U rack server footprint and 300 Watt power supply, the Sun Fire T1000 server provides a high performance low-power alternative to many other systems.

#### <span id="page-4-0"></span>**Solaris Containers**

Solaris Containers consist of a group of technologies that work together to efficiently manage system resources, virtualize the environment, and provide a complete, isolated, and secure runtime environment for applications. Solaris containers include two important technologies: Solaris Zones partitioning technology and resource management tools. Solaris Zones enable an administrator to create separate environments for applications on a single system, while the resource management framework allows for the allocation, management, and accounting of system resources such as CPU and memory.

*• Solaris Zones*

New to the Solaris 10 Operating System is a unique partitioning technology called Solaris Zones that can be used to create an isolated and secure environment for running applications. A zone is a virtualized operating system environment created within a single instance of the Solaris Operating System. Zones can be used to isolate applications and processes from the rest of the system. This isolation helps enhance security and reliability since processes in one zone are prevented from interfering with processes running in another zone.

*• Resource Management (Processor Sets and Dynamic Resource Pools)*

Resource management tools provided with the Solaris Operating System help enable system resources such as CPU resources to be dedicated to specific applications. CPUs in a multiprocessor system can be logically partitioned into processor sets and bound to a resource pool, which in turn can be assigned to a Solaris zone. Resource pools provide the capability to separate workloads so that consumption of CPU resources do not overlap, and also provide a persistent configuration mechanism for processor sets and scheduling class assignment. In addition, the dynamic features of resource pools enable administrators to adjust system resources in response to changing workload demands.

#### <span id="page-4-1"></span>**Web Serving Environment**

Web serving application software and deployments can vary greatly depending on the requirements for the specific environment. A variety of commercial and open-source web servers are used in many organizations. Generally available research shows the Apache 1.3.33 web server having the largest market share today of all web servers[1].

Although both Apache 1.3.33 and 2.0 are bundled with the Solaris Operating system, this consolidation project used the Apache 1.3.33 web server source kit downloaded directly from the Apache Software Foundation.<sup>1</sup> This open-source kit was selected so that the same code could be used on both the Sun Fire T1000 server and on x86-based systems running the Linux operating system.

# <span id="page-5-0"></span>**Web Consolidation using Solaris Containers**

Solaris Containers provide a logical mechanism that can be used to consolidate multiple web servers onto a single platform. By hosting web servers in zones, they can be isolated to help ensure that web transactions in one zone are secure from web transactions executed by another web server. In addition, CPU resources can be managed using dynamic resource pools to prevent CPU-intensive web operations on one web server from impacting others.

This paper describes a particular methodology using zones and resource pools to consolidate multiple web servers on a single Sun Fire T1000 server. For this project, three unique zones were created and each zone was configured to execute a separate instance of the Apache web server (see [Figure](#page-5-1) 1). In addition, each instance of the Apache web server was configured to use a separate network interface on the Sun Fire T1000 server. For example, the web server instance running in the first zone utilized the bge1 interface, while the web server instance running in the third zone utilized  $bq \in 3$ .

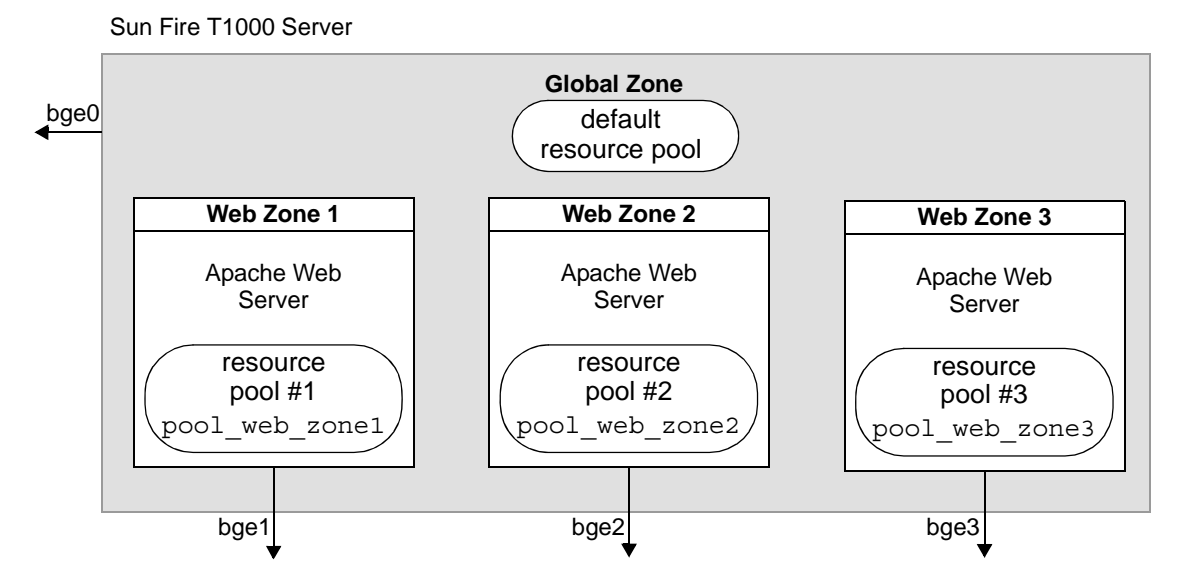

<span id="page-5-1"></span>*Figure 1. Web Consolidation Topology on the Sun Fire T1000 Server.*

While Solaris zones provide a virtual environment to shield each web server instance, by default all zones have access to the full set of logical CPUs enabled in the system. To help ensure that each web server instance does not utilize excessive CPU cycles, the system was configured with three resource pools each bound to a separate zone. With 32 total logical CPUs available with the Sun UltraSPARC T1 processor,

<sup>1.</sup> The Apache 1.3.33 web server source kit can be downloaded directly from the Apache Software Foundation at http://www.apache.org.

each resource pool was configured with a minimum of 4 and a maximum of 10 logical CPUs. The remaining two logical CPUs were reserved for system administration use.

The following sections include the commands used to configure the Apache web server on the Sun Fire T1000 server using Solaris zones and resource pools.

**Note –** Local zone setup and configuration information can be found in generally available system administration documents [2][3]. Please refer to these documents for detailed information on the steps needed to install and configure local zones and to setup resource pools.

#### <span id="page-6-0"></span>**Configuring the Resource Pools**

The steps in this section establish and configure the resource pools that will eventually be associated with the three zones.

1. Enable the resource pools facility and create a default configuration using the following two pooladm commands. The first command enables the resource pools facility, and the second saves the active configuration to the default file, /etc/pooladm.conf:

```
global# pooladm -e
global# pooladm -s
```
- 2. Create and bind a separate resource pool and processor set for each zone using a minimum of 4 CPUs and a maximum of 10 CPUs.
	- a. The following three poolcfg commands create and bind the resource pool and processor set for the first zone. The first command creates a processor set named pset\_web\_zone1; the second command creates a resource pool named pool web zone1; and the third command binds the newly created processor set and resource pool:

```
global# poolcfg -c 'create pset pset_web_zone1 (uint pset.min = 4; uint pset.max 
= 10)'
global# poolcfg -c 'create pool pool_web_zone1'
global# poolcfg -c 'associate pool pool_web_zone1 (pset pset_web_zone1)'
```
b. Similarly, use the  $poolcfq$  utility to create the processor sets ( $pset$  web zone2 and pset web zone3) and resource pools (pool web zone2 and pool web zone3) for the second and third zones using the same minimum and maximum CPU resource parameters.

3. Use the  $p$ ooladm  $-c$  command to save the resource pool configuration created above, and then verify the configuration using the pooladm command with no arguments to report the processor sets and pool bindings:

```
global# pooladm -c
global# pooladm
System global
string system.comment
int system.version 1
boolean system.bind-default true
int system.poold.pid 1933
pool pool_web_zone1
int pool.sys_id 1
boolean pool.active true
boolean pool.default false
int pool.importance 1
string pool.comment
pset pset_web_zone1
pool pool_default
int pool.sys_id 0
boolean pool.active true
boolean pool.default true
                int pool.importance 1
                string pool.comment
                pset pset_default
  pool pool_web_zone3
                int pool.sys_id 3
                boolean pool.active true
                boolean pool.default false
                int pool.importance 1
                string pool.comment
                pset pset_web_zone3
  pool pool_web_zone2
                int pool.sys_id 2
                boolean pool.active true
                boolean pool.default false
                int pool.importance 1
                string pool.comment
                pset pset_web_zone2
  pset pset_web_zone1
                int pset.sys_id 1
                boolean pset.default false
                uint pset.min 4
                uint pset.max 10
                string pset.units population
                uint pset.load 4352
                uint pset.size 9
                string pset.comment
```

```
cpu
                        int cpu.sys_id 23
                        string cpu.comment
                        string cpu.status on-line
...
output truncated for brevity; details on CPUs 19, 28, 25, 24, 27, 26, 13, and 12 included 
in original listing
...
 pset pset_web_zone3
                int pset.sys_id 3
                boolean pset.default false
                uint pset.min 4
                uint pset.max 10
                string pset.units population
                uint pset.load 3746
                uint pset.size 9
                string pset.comment
              cpu
                        int cpu.sys_id 18
                        string cpu.comment
                        string cpu.status on-line
...
output truncated for brevity; details on CPUs 5, 4, 1, 0, 3, 2, 15, and 14 included in 
original listing
...
 pset pset_web_zone2
                int pset.sys_id 2
                boolean pset.default false
                uint pset.min 4
                uint pset.max 10
                string pset.units population
                uint pset.load 4552
                uint pset.size 9
                string pset.comment
               cpu
                        int cpu.sys_id 20
                        string cpu.comment
                        string cpu.status on-line
...
output truncated for brevity; details on CPUs 17, 16, 7, 6, 9, 8, 11, and 10 included in 
original listing
...
```

```
 pset pset_default
                int pset.sys_id -1
                boolean pset.default true
                uint pset.min 1
                uint pset.max 65536
                string pset.units population
                uint pset.load 49
                uint pset.size 5
                string pset.comment
               cpu
                        int cpu.sys_id 21
                        string cpu.comment
                        string cpu.status on-line
...
output truncated for brevity; details on CPUs 22, 29, 31, and 30 included in original 
listing
...
```
#### <span id="page-9-0"></span>**Configuring the Zones**

The following steps illustrate how to configure the local zones for the web server instances in this scenario. For more detailed information on configuring zones, please see the *System Administration Guide: Solaris Containers—Resource Management and Solaris Zones.*

<span id="page-9-1"></span>1. Create the zones for each web server instance using the zonecfg utility. In this example, the zone named web zone1 is created:

```
global# zonecfg -z web_zone1
web_zone1: No such zone configured
Use 'create' to begin configuring a new zone.
zonecfg:web_zone1> create
```
a. Specify the zone path, set autoboot value to be true, and associate the resource pool named pool\_web\_zone1 with this zone:

```
zonecfg:web_zone1> set zonepath=/export/home/web_zone1
zonecfg:web_zone1> set autoboot=true
zonecfg:web_zone1> set pool=pool_web_zone1
```
The zonepath parameter specifies the location where the zone root file system is created. This file system consumes approximately 100 Mbytes of disk space.

b. Add a file system, specifying the mount point and the file system type:

```
zonecfg:web_zone1> add fs
zonecfg:web_zone1:fs> set dir=/export/home/docs/public
zonecfg:web_zone1:fs> set special=/export/home/docs/public
zonecfg:web_zone1:fs> set type=lofs
zonecfg:web_zone1:fs> end
```
c. Add a virtual network interface, specifying the IP address and the physical device for this network interface:

```
zonecfg:web_zone1 add net
zonecfg:web_zone1:net set address=135.135.10.211
zonecfg:web_zone1:net set physical=bge1
zonecfg:web_zone1:net end
```
The Sun Fire T1000 server contains four onboard controllers named bge0 - bge3. In this scenario, interface bge0 is configured only in the global zone and is used for system administration. Interfaces bge1 – bge3 are used for the local zones created in this scenario, web zone1 – web\_zone3.

Note that the physical device (bge1) specified for this net resource in the new local zone was already configured in the global zone with a separate IP address. When the zone is booted, the if config utility reports this the new interface as  $bge1:1$ . In the global zone, both interfaces  $bge1$ and bge1:1 are reported, however only bge1:1 is visible in the local zone.

d. Add a comment by using the  $attr$  resource type:

```
zonecfg:web_zone1 add attr
zonecfg:web_zone1:attr set name=comment
zonecfg:web_zone1:attr set type=string
zonecfg:web_zone1:attr set value="Web Server Zone 1"
zonecfg:web_zone1:attr end
```
e. Verify and commit the zone configuration, and exit the zonecfg utility:

```
zonecfg:web_zone1 verify
zonecfg:web_zone1 commit
zonecfg:web_zone1 exit
```
2. Install and boot the zone using the zoneadm utility:

```
global# zoneadm -z web_zone1 install
Preparing to install zone <web zone1>.
Creating list of files to copy from the global zone.
...
global# zoneadm -z web_zone1 ready
global# zoneadm -z web_zone1 boot
```
<span id="page-11-0"></span>3. Log into the new zone using the console option and configure the name and password information for this zone. Note that the hostname will not accept underscores; during the initial boot, the host name was set to web-zone1:

```
global# zlogin -C web_zone1
SunOS Release 5.10 Version Generic_118822-22 64-bit
Copyright 1983-2005 Sun Microsystems, Inc. All rights reserved.
Use is subject to license terms.
Hostname: web-zone1
web-zone1 console login:
```
4. Repeat Steps [1](#page-9-1) through [3](#page-11-0) above to create the Web Server zones web zone2 and web zone3, using the values in [Table](#page-11-1) 1 for the network interface and the resource pool parameters. Each local zone is bound to a separate resource pool by specifying the pool resource parameter during zone configuration. Thus web zone1 is bound to pool pool web zone1, and web zone2 and web zone3 are bound to pool web zone2 and pool web zone3 respectively.

<span id="page-11-1"></span>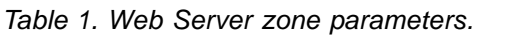

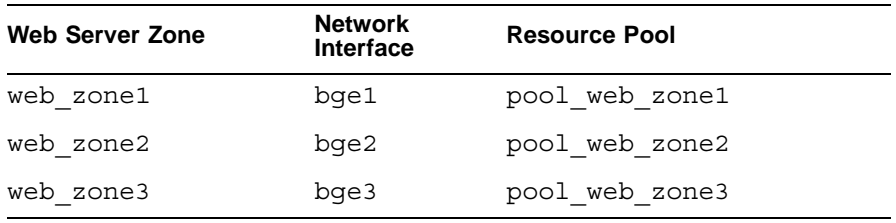

5. Verify that the zones are ready for web consolidation using the zoneadm utility. The following command displays information on all configured zones:

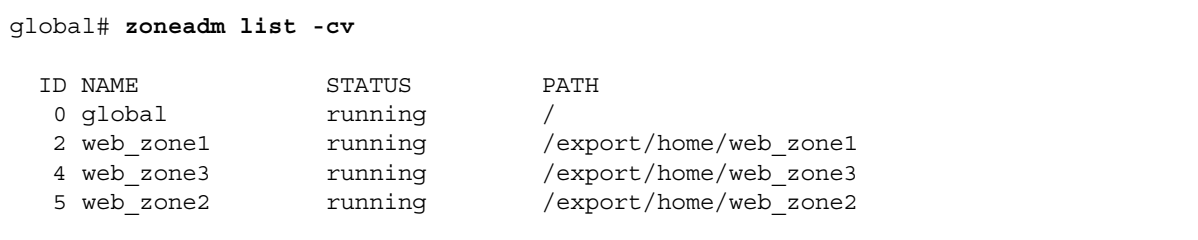

6. Log into any of the newly created local zones. Verify that each has a dedicated network interface and the public static files are mounted under /export/home/docs/public:

```
global# zlogin web_zone1
[Connected to zone 'web_zone1' pts/2]
Last login: Sun Nov 6 09:23:20 on pts/3
Sun Microsystems Inc. SunOS 5.10 Generic January 2005
# zonename
web_zone1
# ifconfig -a
lo0:3: flags=2001000849<UP,LOOPBACK,RUNNING,MULTICAST,IPv4,VIRTUAL> mtu 8232 index 
1
       inet 127.0.0.1 netmask ff000000
bge1:1: flags=1000843<UP,BROADCAST,RUNNING,MULTICAST,IPv4> mtu 1500 index 3
       inet 135.135.10.211 netmask ffffff00 broadcast 135.135.10.255
# df -kl
Filesystem kbytes used avail capacity Mounted on
/ 73681625 22481417 50463392 31% /
/dev 73681625 22481417 50463392 31% /dev
/export/home/docs/public
               73681625 22481417 50463392 31% /export/home/docs/public
/lib 4994830 3611400 1333482 74% /lib
/platform 4994830 3611400 1333482 74% /platform
/sbin 4994830 3611400 1333482 74% /sbin
/usr 4994830 3611400 1333482 74% /usr
proc 0 0 0 0% /proc
ctfs 0 0 0 0% /system/contract
swap 13288128 280 13287848 1% /etc/svc/volatile
mnttab 0 0 0 0% /etc/mnttab
fd 0 0 0 0% /dev/fd
swap 13287904 0 13287904 0% /tmp
swap 13287936 32 13287904 1% /var/run
```
#### <span id="page-13-0"></span>**Monitor and Manage Zones and Resource Pools**

The Solaris Operating System contains a number of utilities that enable administrators to efficiently monitor and manage CPU resources within Solaris zones.

• The poolstat utility provides current load and configuration information for all resource pools. This information is useful when monitoring and dynamically adjusting CPU resources among multiple zones:

```
global# poolstat -r all
id pool type rid rset min max size used load
 1 pool_web_zone1 pset 1 pset_web_zone1 4 10 10 0.00 40.6
 0 pool_default pset -1 pset_default 1 66K 3 0.00 0.06
 3 pool_web_zone3 pset 3 pset_web_zone3 4 10 9 0.00 41.0
 2 pool_web_zone2 pset 2 pset_web_zone2 4 10 10 0.00 41.4
```
• To display the currently defined processor sets, use the psrset command:

```
global# psrset
user processor set 1: processors 24 25 26 27 28 23 12 13 19 21
user processor set 2: processors 6 7 8 9 10 11 16 17 20 22
user processor set 3: processors 0 1 2 3 4 5 14 15 18
```
• To report the CPU utilization for both processes and all zones, use the  $prstat -Z$  command:

```
global# prstat -Z
Total: 445 processes, 866 lwps, load averages: 101.90, 101.17, 93.52
 PID USERNAME SIZE RSS STATE PRI NICE TIME CPU PROCESS/NLWP
 27964 web 8080K 7016K run 33 0 0:00:00 0.1% web-cgi.p/1
 28055 web 5008K 3944K run 32 0 0:00:00 0.0% web-cgi.p/1
 28208 web 4688K 3624K run 24 0 0:00:00 0.0% web-cgi.p/1
 28173 web 3232K 2344K sleep 42 0 0:00:07 0.0% httpd/1
 18952 web 3232K 2344K sleep 43 0 0:00:37 0.0% httpd/1
 18314 web 3232K 2344K sleep 39 0 0:00:56 0.0% httpd/1
 18969 web 3232K 2344K sleep 37 0 0:00:38 0.0% httpd/1
 18785 web 3232K 2344K sleep 54 0 0:00:37 0.0% httpd/1
 18887 web 3232K 2344K sleep 46 0 0:00:37 0.0% httpd/1
 18488 web 3232K 2344K sleep 49 0 0:00:57 0.0% httpd/1
 18183 web 3232K 2344K sleep 44 0 0:00:56 0.0% httpd/1
 16976 web 3232K 2344K sleep 48 0 0:01:22 0.0% httpd/1
 17266 web 3232K 2344K sleep 45 0 0:01:19 0.0% httpd/1
 21187 web 3232K 2344K sleep 49 0 0:01:40 0.0% httpd/1
 21227 web 3232K 2344K sleep 36 0 0:01:42 0.0% httpd/1
ZONEID NPROC SIZE RSS MEMORY TIME CPU ZONE
    3 122 442M 288M 1.6% 0:36:06 1.8% web_zone2
    1 121 438M 279M 1.5% 0:36:01 1.7% web_zone1
 2 118 434M 281M 1.5% 0:36:54 1.6% web_zone3
 0 71 343M 127M 0.7% 0:30:49 0.0% global
Total: 462 processes, 881 lwps, load averages: 101.54, 101.18, 94.01
```
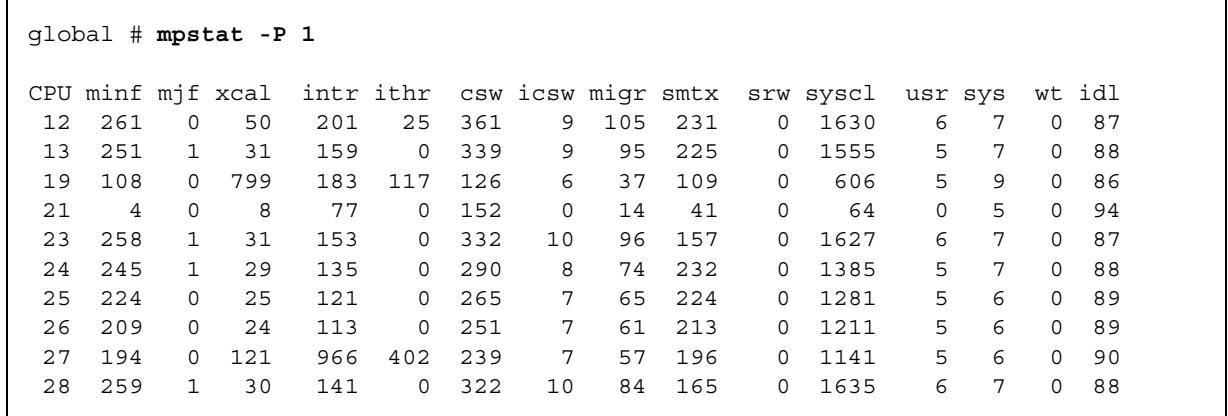

• The mpstat utility can also be used with the -P option to display CPU utilization for a specified processor set. In this example, information on processor set 1 is displayed:

• The poolcfq utility can be used to transfer CPUs between processor sets.

If the mpstat report shows that one of the resource pools is more heavily utilized than the others, then the poolcfq facility can be used to dynamically transfer CPU resources from the default processor set or from one zone to another. For example, the first command below transfers one CPU from the default processor set to the processor set associated with web\_zone2. Similarly, the second command transfers one CPU from web\_zone1 to web\_zone3:

```
global# poolcfg -dc 'transfer 1 from pset pset_default to pset_web_zone2'
global# poolcfg -dc 'transfer 1 from pset pset_web_zone1 to pset_web_zone3'
```
Alternately, the administrator can dynamically adjust the minimum and maximum values assigned to the resource pools to ensure sufficient CPU resources. For example, if web zone1 now needs a minimum of 8 and maximum of 12 CPUs to provide certain service levels rather than the original values set initially, the system administrator can use the  $p_{\text{pool}}$  facility to modify the configuration:

global# **poolcfg -dc 'modify pset pset\_web\_zone1 (uint pset.min = 8; uint pset.max = 12)**

#### <span id="page-15-0"></span>**Building and Configuring the Apache Web Server**

*• Building the Apache binaries*

The Apache 1.3.33 source download kit contains instructions to build and deploy the web server and configuration files. On the Sun Fire T1000 server, the Sun Studio 10 compiler was used with the '-fast' option to build the Apache binaries. On the baseline x86-based system used for comparison, the Apache source was compiled using the bundled GCC 3.4.3 compiler and '-0' option.

In both Solaris OS and Linux environments, the default build flags generate a binary that is not optimal. To obtain better performance, the following build flags are needed in both environments to increase the number of server processes and remove obsolete code which adds a 30 second time-out when closing connections:

-DHARD\_SERVER\_LIMIT=2048 -DUSE\_SO\_LINGER

In addition, the following build flag is needed for optimum performance on systems running the Solaris OS[4]. (This build flag is set by default for Linux and other operating systems.) Adding this build flag removes unnecessary file locking calls around the accept () system call:

-DSINGLE\_LISTEN\_UNSERIALIZED\_ACCEPT

#### *• Configuring the Apache Web Server for a Multiple Container Environment*

By default, the Apache web server is installed in the  $/usr/local/apache$  directory when setup by the Configure scripts included with the Apache 1.3.33 source release. Since the /usr directory is a readonly loopback mount in each local zone, this enables each zone to use the same Apache binary executables.

For this project, all three local zones use the same httpd.conf configuration file. Thus, the conf configuration directory (that contains the httpd.conf file) was kept in the global /usr/local/apache directory. Using a single configuration file helps simplify administration and ensure consistency across all three web server instances.

However, separate log files need to be maintained for each local zone. To implement this, the httpd.conf file was configured to write log files into the /export/home/apache/logs directory. Because this directory is mounted privately in each local zone, each web server instance uses its own distinct log file.

This web consolidation project used 20 GB of static web pages located under the global directory /export/home/docs/public. With loopback file system mounts, these static web pages in the global zone were configured in each local zone using the zonecfg utility to enable sharing of this data. Thus, the /export/home/docs directory in each local zone was able to share static pages from the global zone in a subdirectory called public and have a separate private subdirectory for private web pages.

**Note –** Apache, like most commercial web servers, supports the CGI interface for dynamic web operations. While the testing performed for this project used static web page requests, the Apache web server for each zone was configured to execute dynamic requests. The default directory for storing CGI utilities is in /usr/local/apache/cgi-bin. However a strategy similar to that used for static web pages could be used for CGI programs.

After building and deploying the Apache binaries in the global zone, the configuration file /usr/local/ apache/conf/httpd.conf file was modified with the location of the document directory, /export/home/docs/public*.* The location of the Process ID file PidFile and log directory was set to the /export/home/apache directory which is unique in each local zone. In addition, the MaxClients parameter was set to 2048, to increase the number of child processes available to handle HTTP requests.

The web server instances are started in each local zone using the same command syntax as that used in the global zone:

# **/usr/local/apache/bin/apachectl start**

Within each zone, the Apache web server listens on TCP port 80 for HTTP requests received on the network interface configured only for that zone. Thus HTTP requests received in web zone1 are processed only by the web server running on the processor set configured for that zone.

# <span id="page-16-0"></span>**Evaluation of Consolidated Web Server Environment**

To validate the web serving environment and demonstrate the benefits of consolidating multiple web servers using Solaris Containers, a Sun Fire T1000 server and a typical modern x86-based system were evaluated.

*• Sun Fire T1000 server*

The Sun Fire T1000 server used in this evaluation featured an eight-core UltraSPARC T1 processor, 16 Gbytes of main memory, four 1000 baseT onboard network interfaces, and an 80 Gbyte SATA disk drive. With a single 300 W power supply, the server enclosure has a 1U rack server footprint. This system was installed with the Solaris 10 OS and configured with three Solaris zones, each running a separate instance of the Apache 1.3.33 web server.

*• Baseline x86-based system*

The baseline system used for this evaluation is a general purpose rack server targeted for the web server market with two 3.6 GHz Xeon processors, 4 Gbyte of main memory, two onboard Gbit network controllers, and two 73 GB internal SCSI disks with onboard RAID controller. With a single 550W power supply, the server enclosure has a 1 RU footprint. This system was installed with Red Hat Enterprise Linux 4 Update 1 and the two internal drives were configured as a RAID 1 mirror using the system BIOS utilities.

#### <span id="page-17-0"></span>**Testing Scenario**

On both the Sun Fire T1000 server and the x86-based system, the testing was performed with only the Apache modifications listed earlier (see ["Building and Configuring the Apache Web Server" on page](#page-15-0) 13) and with access logging disabled on both systems. There was no special tuning of operating system or web server options performed on either system, except that the file system holding the static HTML files was mounted using the noatime option to reduce disk activity.

A simple web serving workload was executed on both the Sun Fire T1000 server and the baseline x86 based server for evaluation purposes. The web workload consisted of 12 client drivers generating concurrent HTTP requests with a mix of static HTML files ranging from 200 bytes to 1M bytes, with an average requested web page of 16 Kbytes. On the Sun Fire T1000 server, requests were sent equally to all three web server instances. The workload driver measured the number of concurrent users as well as average HTTP operations per second.

Studies based on IT end-user surveys[6] have shown that most servers average 45 - 50% CPU utilization. The performance statistics collection tools provided by each operating system were used to achieve similar levels of CPU utilization on both systems. During this time, measurements were also collected on network throughput and power consumption.

#### <span id="page-17-1"></span>**Results**

[Table](#page-17-3) 2 details the results of the web server workload testing evaluating the Sun Fire T1000 server configured with three web servers each running in a local zone and a baseline x86-based system:

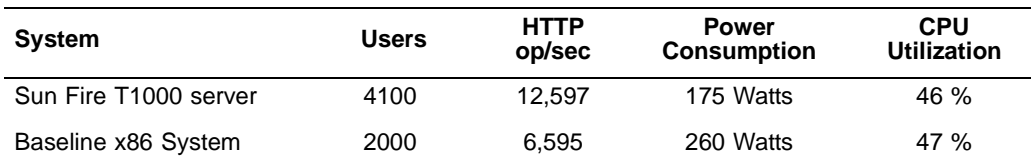

<span id="page-17-3"></span>*Table 2. Web server performance comparison.*

As shown above, the Sun Fire T1000 server utilizing Solaris Containers technology to consolidate multiple web servers was able to handle more than two times the number of users and close to twice the HTTP throughput all while consuming approximately two-thirds the power consumption with similar CPU utilization on this simple workload.

### <span id="page-17-2"></span>**Conclusions**

This paper demonstrates that the Sun Fire T1000 server using Solaris Containers technology can be used as an effective Web-tier consolidation platform. The Solaris Containers technology enables multiple web server applications to each run in their own isolated application execution environment on a single server. Resource management tools included with the Solaris Operating System enable resources such as CPUs and memory to be easily allocated to each zone, monitored, and dynamically adjusted to meet changing performance requirements. Using a single operating system can help reduce complexity and grant easier system administration. Furthermore, consolidating the Web-tier onto a single energy-efficient platform like

the Sun Fire T1000 server can provide energy usage and space saving advantages over running web services on multiple individual servers.

# <span id="page-18-0"></span>**About the Author**

Kevin Kelly is an engineer in the Strategic Applications Engineering (SAE) group at Sun Microsystems, Inc.

# <span id="page-18-1"></span>**Acknowledgements**

The author would like to recognize the Strategic Applications Engineering (SAE) group and Performance and Availability Engineering (PAE) group for their contributions to this article.

### <span id="page-18-2"></span>**References**

- [1] Web Server Survey Reports <http://news.netcraft.com/> [http://www.securityspace.com/s\\_survey/data/200510/index.html](http://www.securityspace.com/s_survey/data/200510/index.html)
- [2] *System Administration Guide: Solaris Containers—Resource Management and Solaris Zones*, Part Number 817-1592-11.

To access this document, go to <http://docs.sun.com/app/docs/doc/817-1592>

- [3] Lageman, Menno. "Solaris Containers What They Are and How to Use Them," *Sun BluePrints OnLine*, May 2005. To access this document, go to<http://www.sun.com/blueprints/0505/819-2679.pdf>
- [4] *Apache Performance Notes.* <http://httpd.apache.org/docs/1.3/misc/perf-tuning.html>
- [5] *Server and Storage Consolidation 2004: Executive Interview Summary Report.* <http://www.idc.com>
- [6] *Server and Storage Consolidation 2004: End-User Summary Report.* <http://www.idc.com>

# <span id="page-18-3"></span>**Ordering Sun Documents**

The SunDocs<sup>sM</sup> program provides more than 250 manuals from Sun Microsystems, Inc. If you live in the United States, Canada, Europe, or Japan, you can purchase documentation sets or individual manuals through this program.

#### <span id="page-18-4"></span>**Accessing Sun Documentation Online**

The docs.sun.com web site enables you to access Sun technical documentation online. You can browse the docs.sun.com archive or search for a specific book title or subject. The URL is [http://docs.sun.com/](http://docs.sun.com)

**Sun Microsystems, Inc.** 4150 Network Circle, Santa Clara, CA 95054 USA **Phone** 1-650-960-1300 or 1-800-555-9SUN **Web** sun.com

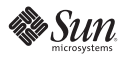